# **Online-Terminbuchungen**

Das Online-Terminbuchungstool ist eine Webapplikation mit Anbindung an velo.port. Stamm- und Neukunden können darüber per PC, Tablet oder Smartphone unabhängig von den Telefonzeiten des Händlers einen freien Werkstatttermin für ihr Fahrzeug buchen. Alle gebuchten Termine können direkt in velo.port bearbeitet und bequem als Reparaturaufträge eingeplant werden.

# **Grundkonfiguration**

Für die Grundeinrichtung benötigt unser Support nur Ihr Logo, dann kann das Modul bereits von Ihnen komplettiert werden:

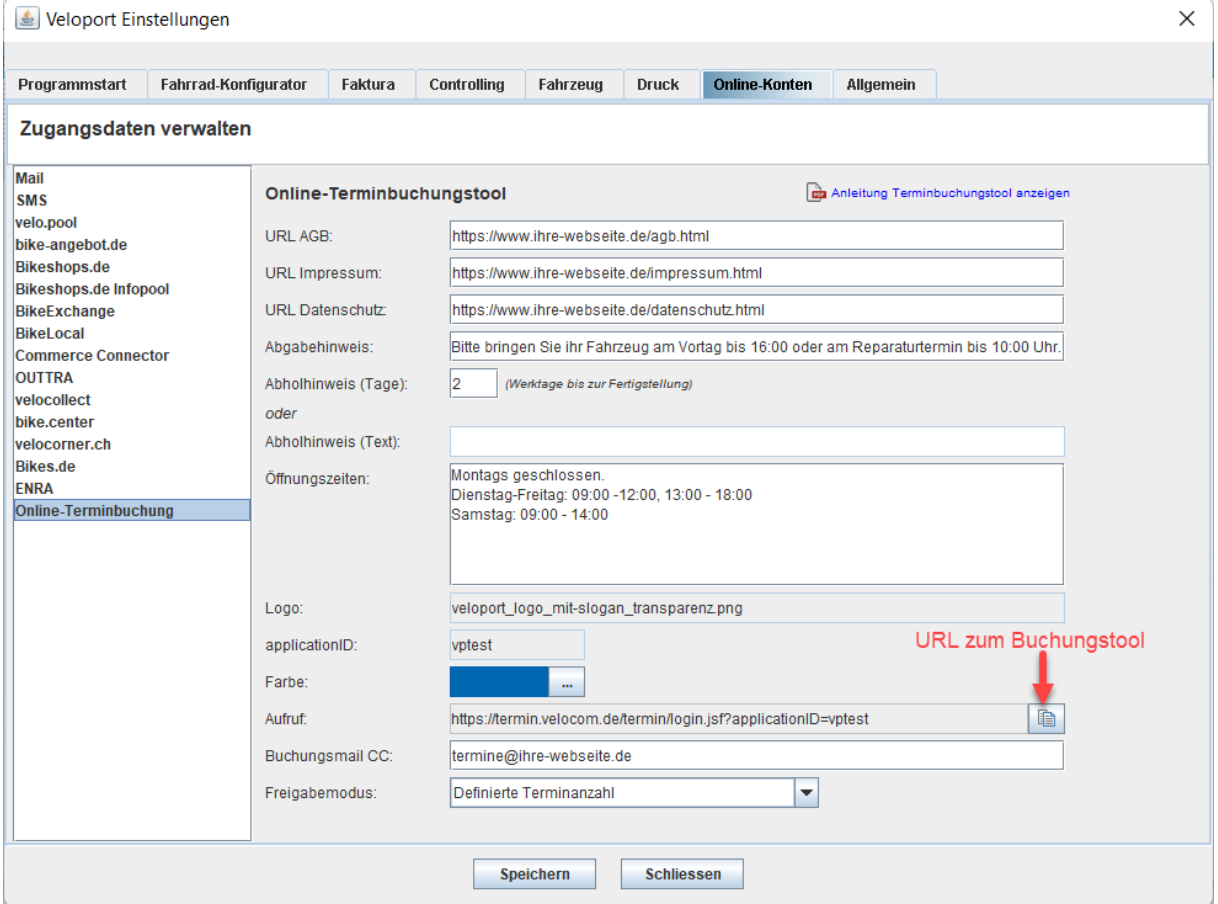

Hinterlegen Sie bitte die drei *URLS* für AGB, Ihr Impressum sowie Ihre Datenschutzhinweise. Üblicherweise werden diese Seiten ihm Rahmen Ihrer Webseite vorhanden sein. Diese werden dann im Terminbuchungstool integriert.

Für den *ABHOLHINWEIS* haben Sie zwei Optionen:

- a) Angabe der Fertigstellung in Werktagen: In der Buchungsbestätigung wird dem Kunden dann bereits ein ungefähres Abholdatum genannt.
- b) Oder Freitextangabe zur Fertigstellung:

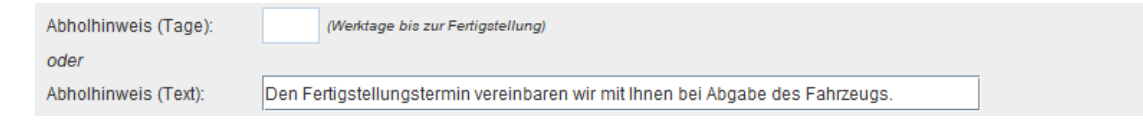

*FREIGABEMODUS:* Hiermit stellen Sie ein, auf welcher Basis die freien Kapazitäten für Reparaturtermine ermittelt werden. Es stehen folgende Modi zur Verfügung:

- *SEPARATE ONLINE-AW*: Vergeben Sie für jeden Tag ein eigenes **AW-Kontingent** für Onlinebuchungen.
- *DEFINIERTE TERMINANZAHL*: Hinterlegen Sie für jeden Tag eine maximale **Anzahl** von Onlineterminen.

Den kopierten Link zum Buchungstool können Sie nun von Ihrer Webseite aus verlinken.

## **Leistungen festlegen**

Unter Werkstatt>>Online-Terminbuchungstool>>Leistungen/Service festlegen können Sie jetzt die vom Kunden buchbaren Werkstattleistungen und Zusatzservices hinterlegen.

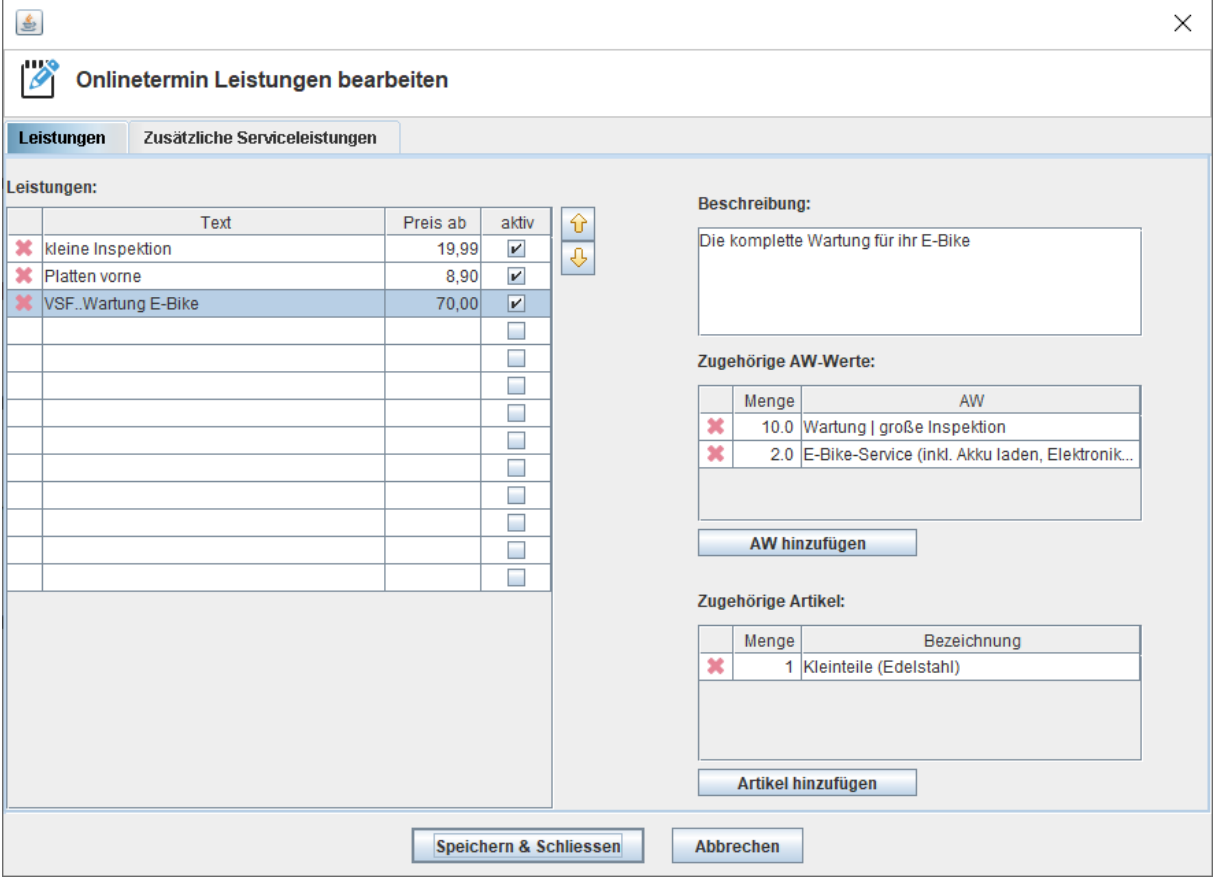

Die einzelnen Arbeitswerte und Artikel sind für den Endkunden nicht sichtbar und werden nur intern zur Auftragsvorbereitung und Kapazitätsplanung genutzt.

### Im zweiten Tab können Zusatzleistungen vermerkt werden:

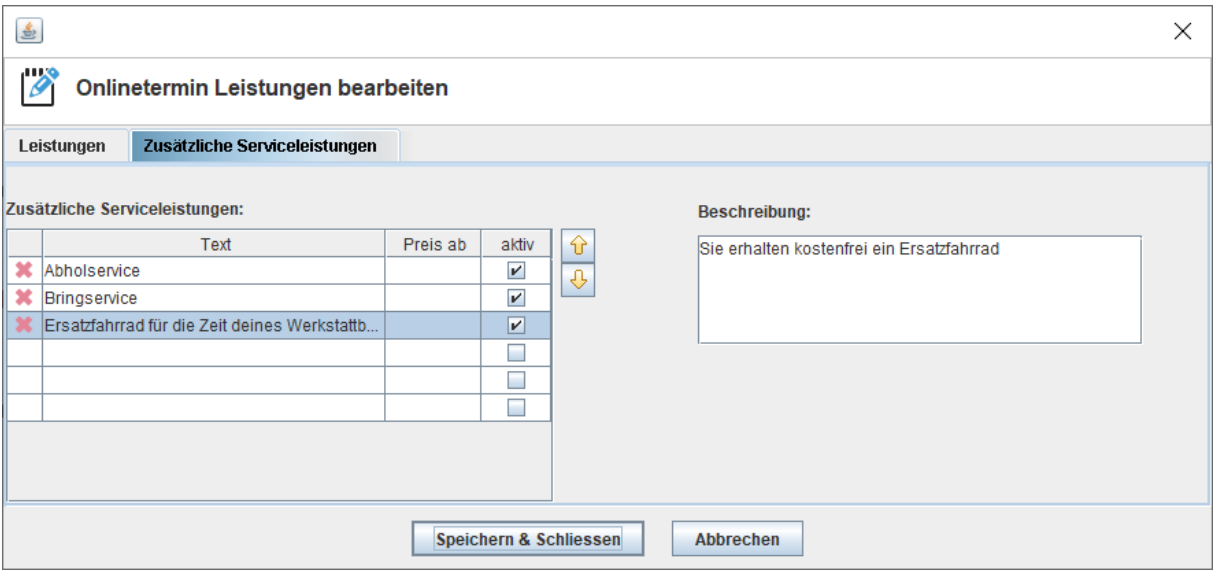

# **Terminfreigaben**

Der Menüpunkt *KAPAZITÄT PRO TAG FESTLEGEN* ermöglicht die Definition Ihrer online freigegebenen Kapazitäten. Je nach aktiviertem Freigabemodus können Sie entweder eine Anzahl von AW je Tag hinterlegen oder eine Anzahl von Terminen:

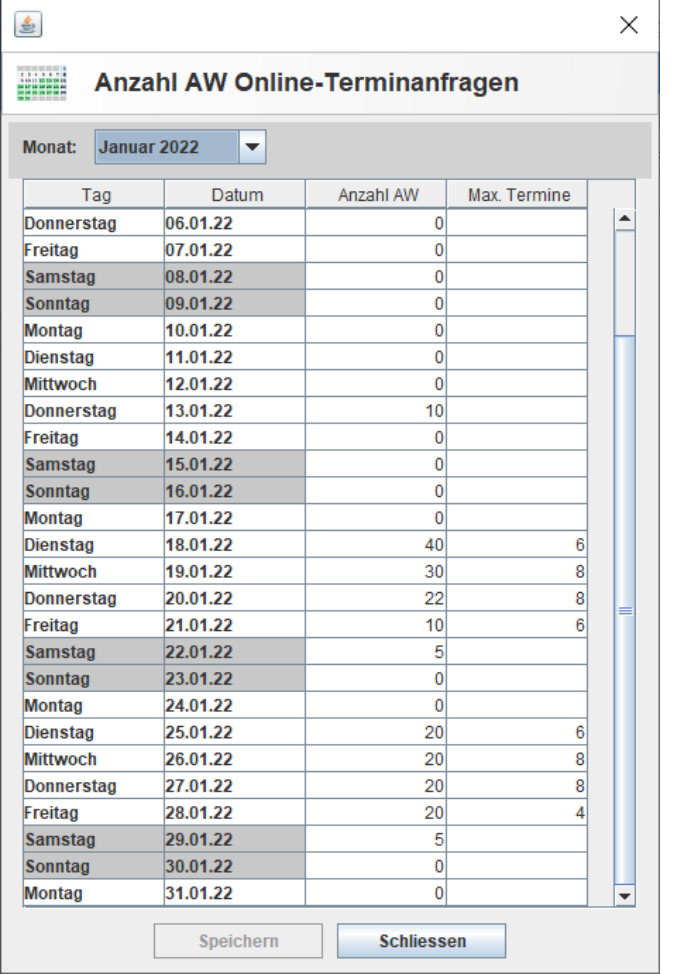

## **Anwendung**

Durch Aufruf der Terminbuchungs-URL wird der Endkunde in Ihrem persönlichen Buchungstool abgesetzt. Es wird Ihr Logo sowie die von Ihnen gewählte Kontrastfarbe für die Fußzeile verwendet:

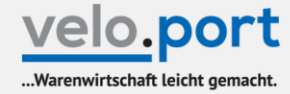

# **Online-Terminbuchung**

# Einloggen

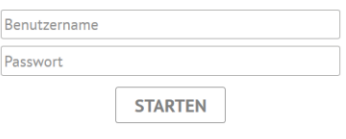

Neukunde oder Passwort vergessen

Impressum AGB Datenschutz

Der erste Login ist für Neukunden wie auch für Stammkunden identisch und führt über den Link *NEUKUNDE ODER PASSWORT VERGESSEN*.

Der Kunde erhält dann einen Link per E-Mail, über den er ein Passwort vergeben kann. Danach findet er sich im eingeloggten Bereich wieder.

Stammkunden, deren Mailadresse in velo.port hinterlegt ist, können aus ihren vorhandenen Fahrzeugen wählen:

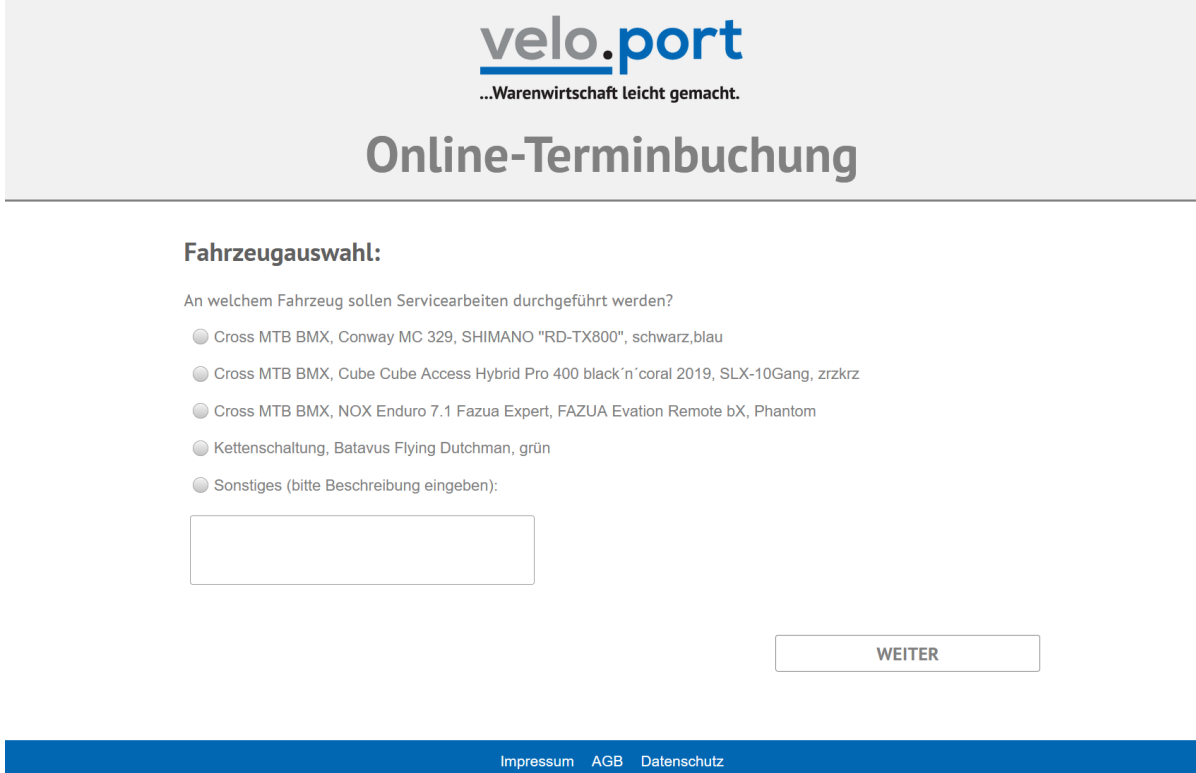

Im nächsten Schritt erfolgt die Auswahl der Hauptleistungen:

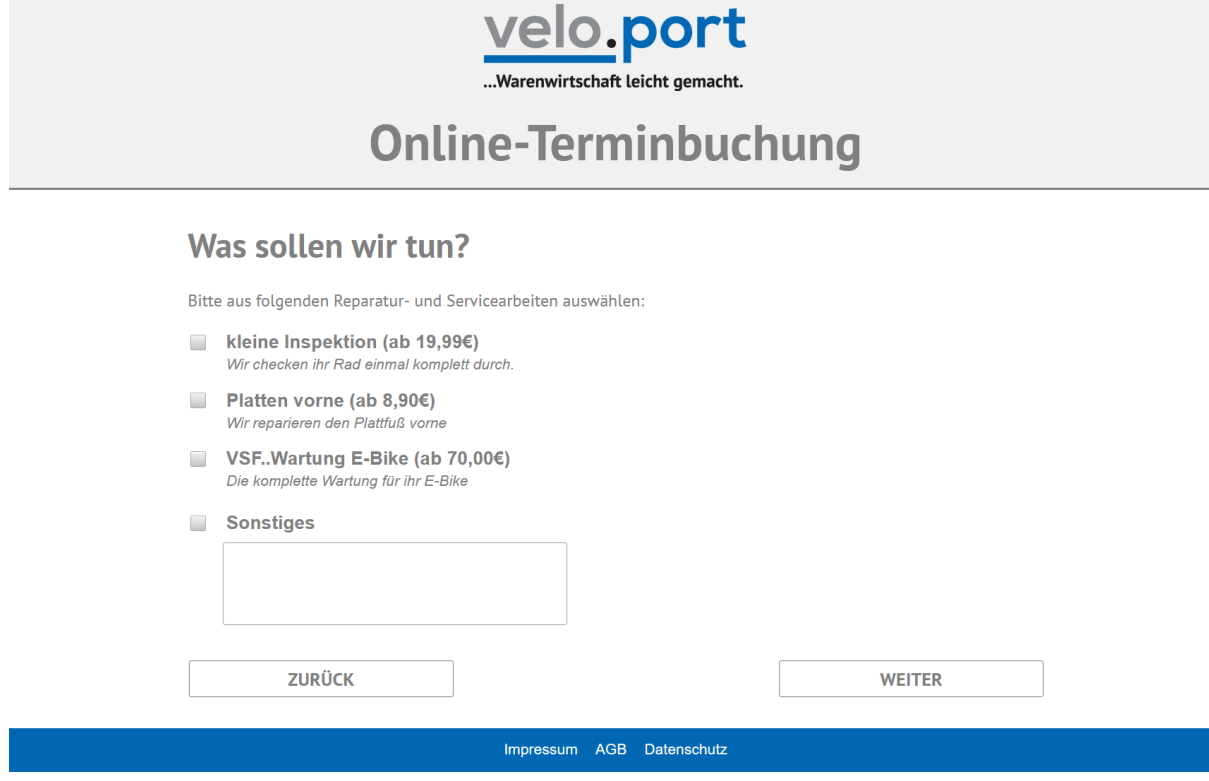

Nun erfolgt die Auswahl des gewünschten Abgabetermins:

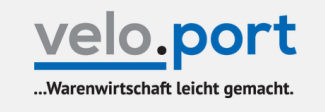

# **Online-Terminbuchung**

## **Terminauswahl**

Bitte bringen Sie ihr Fahrzeug am Vortag bis 16:00 oder am Reparaturtermin bis 10:00 Uhr.

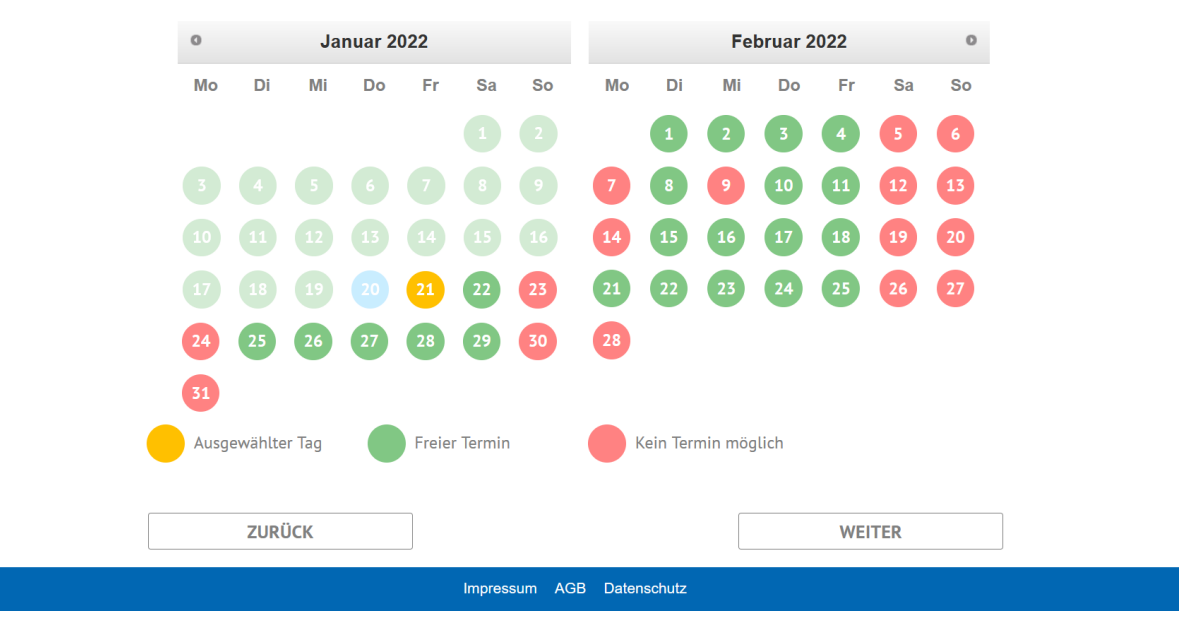

Und im folgenden Schritt können die Nebenleistungen ergänzt werden:

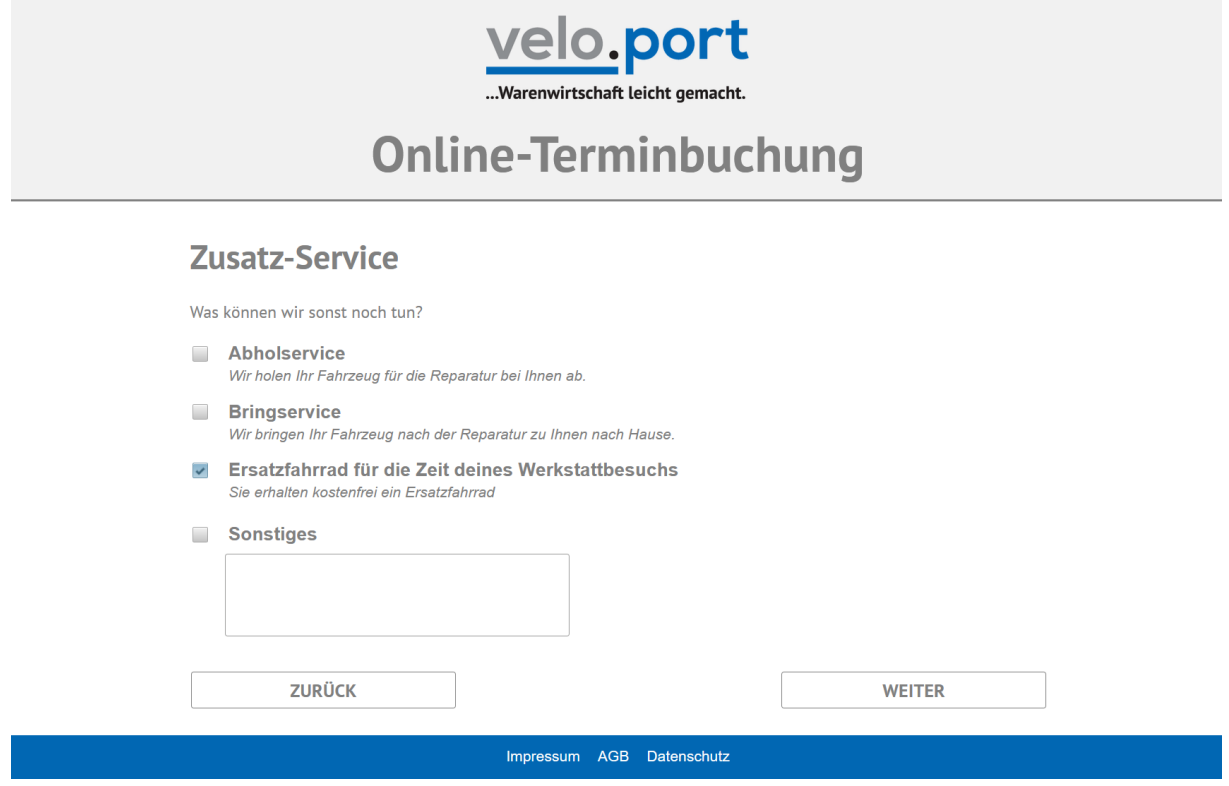

Neukunden hinterlegen jetzt ihre Kontaktdaten. Stammkunden können die bereits vorhandenen Daten anpassen:

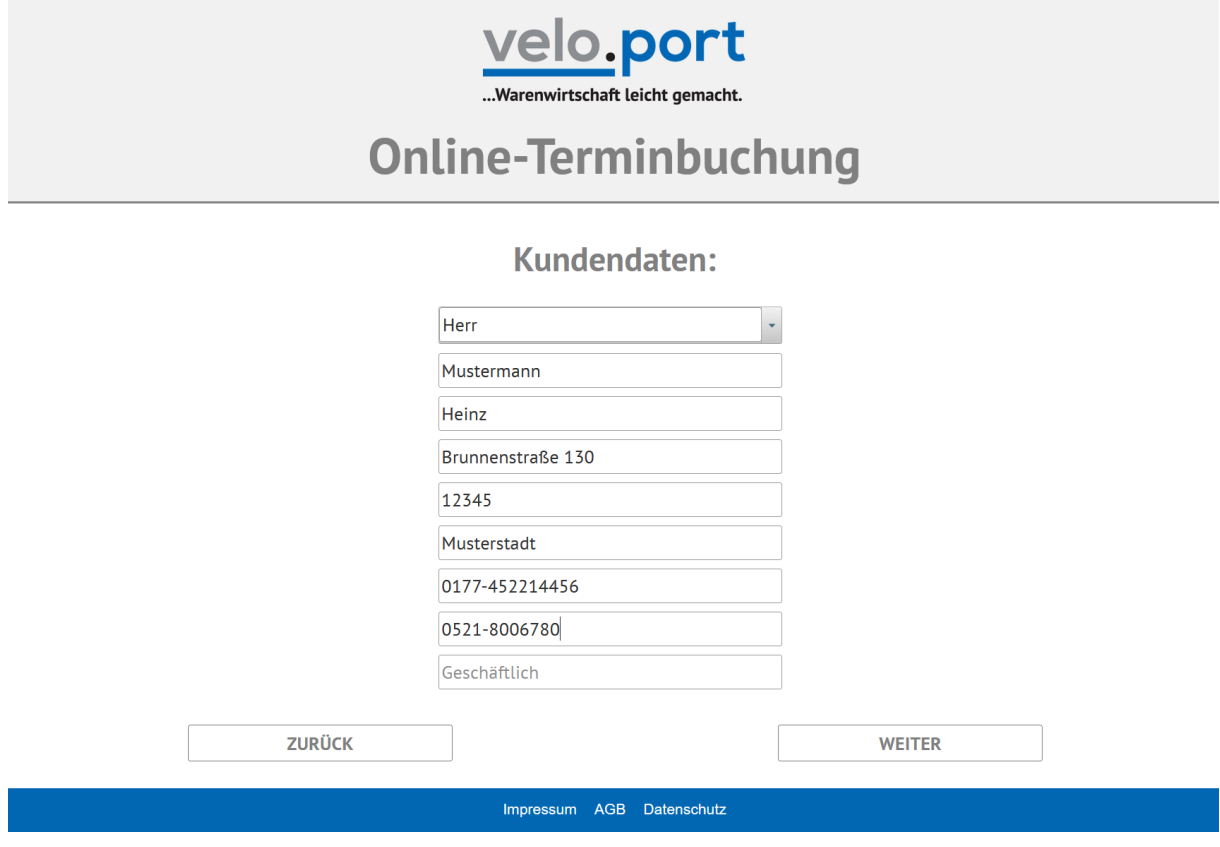

Im letzten Schritt erhält Ihr Kunde die Zusammenfassung und nach erfolgter Buchung versendet das Buchungssystem eine Eingangsbestätigung an den Kunden sowie in Blindkopie an Sie.

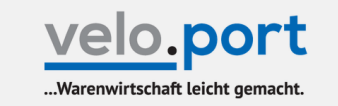

# **Online-Terminbuchung**

### **Zusammenfassung**

Alles gut so? Dann bitte nur noch den Termin ganz unten fest buchen. Fertig!

#### Werkstatttermin am 21.01.2022

Ihr Fahrzeug wird voraussichtlich ab dem 25.01.2022 abholbereit sein.

Unsere Öffnungszeiten:

Montags geschlossen.<br>Dienstag-Freitag: 09:00 -12:00, 13:00 - 18:00<br>Samstag: 09:00 - 14:00

#### **Unsere Adresse:**

velo.port Testaccount Zimmerstraße 20 33602 Bielefeld Tel.: 0231 / 445566 Mail: support@velocom.de

#### **Fahrzeug**

Cross MTB BMX, Cube Cube Access Hybrid Pro 400 black'n'coral 2019, SLX-10Gang, zrzkrz

#### **Gewählte Leistungen**

VSF..Wartung E-Bike (ab 70,00€)

#### Zusätzlicher Service

Ersatzfahrrad für die Zeit deines Werkstattbesuchs

#### **Hinweise**

Den endgültigen Auftragsumfang legen wir gemeinsam mit Ihnen im Rahmen der Dialogannahme fest.

Ich habe die Datenschutzerklärung gelesen und akzeptiere diese.

**ZURÜCK TERMIN BUCHEN** Impressum AGB Datenschutz

# **Terminanfragen verarbeiten**

### Über *WERKSTATT>>ONLINE-TERMINBUCHUNGSTOOL>>ONLINE-TERMINANFRAGEN* rufen Sie die

Übersicht der aktiven Anfragen auf:

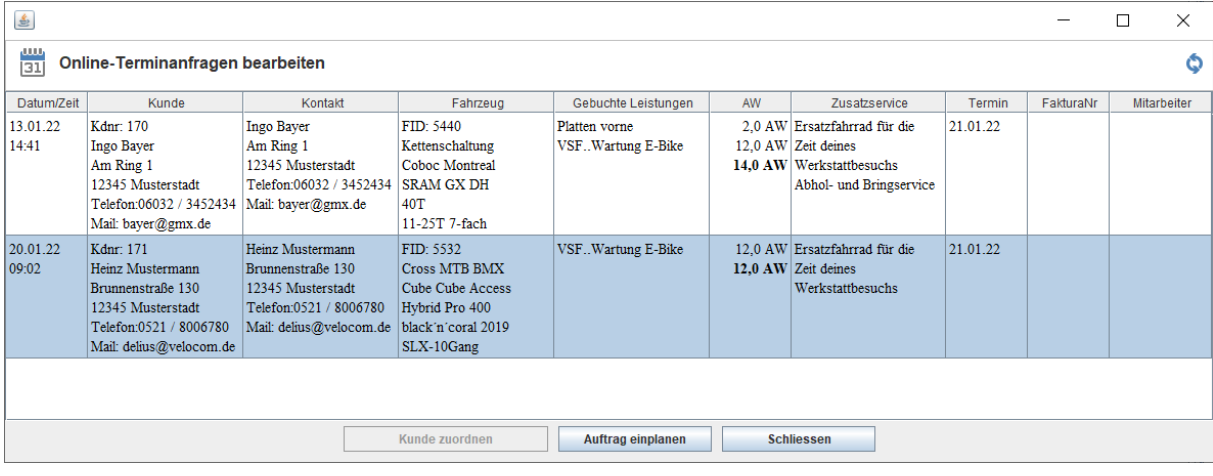

## Über *AUFTRAG EINPLANEN* übernehmen Sie alle Angaben mit einem Mausklick in einen vorbereiteten Auftrag:

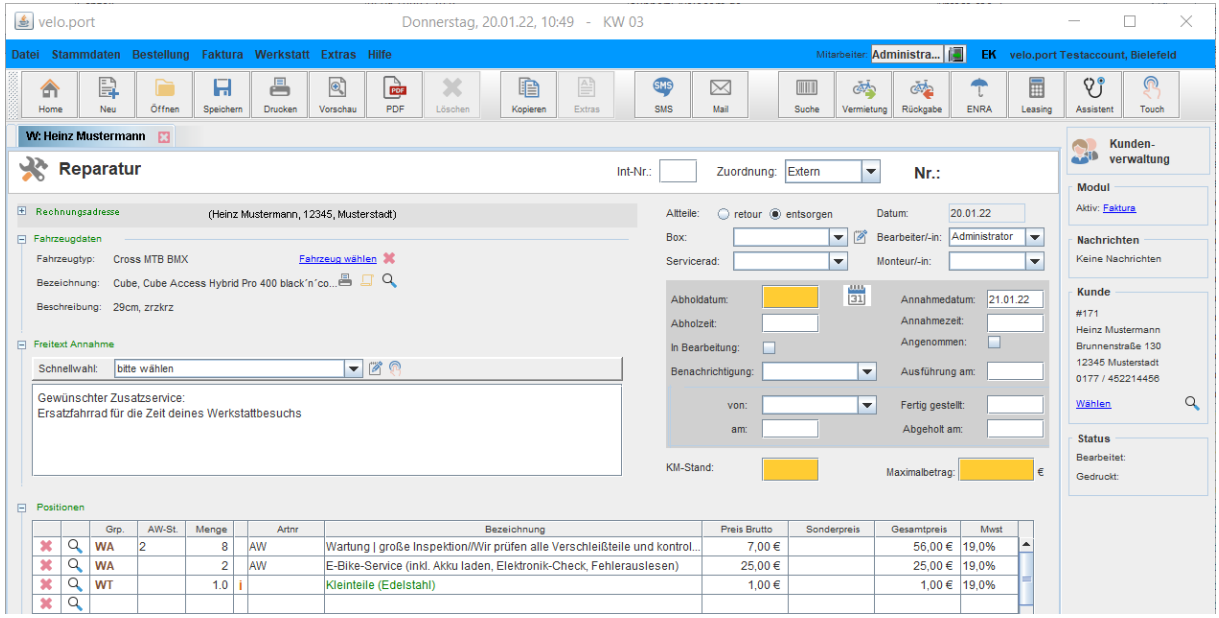

**Tipp: Erstellen Sie sich eine passende Mail- oder SMS-Vorlage, um nach Sichtung des Kundenwunsches, des Fahrzeugtyps und Ihrer Kapazitäten den Termin final zu bestätigen.**